# **BAB 5**

# **HASIL DAN PEMBAHASAN**

#### **5.1.Implementasi Antar muka**

Implementasi antar muka merupakan sebuah hasil yang didapatkan dari pengolahan data, yang didapatkan dari proses sebelumnya yaitu penentuan atribut sampai mendapatkan morphological chart yang kemudian di pilih *means* yang kemudian dijadikan visualisasi desain sistem informasi *blood* donor *marketing*.

## **5.1.1. Halaman Intro aplikasi dan Login**

Pada perancangan desain sistem telah diketahui desain yang telah terpilih oleh pendonor dan akan dibuat visualisasi desain dalam melakukan rancangan desain sistem tersebut. Visualisasi desain sistem yang telah dibuat adalah sebagai berikut:

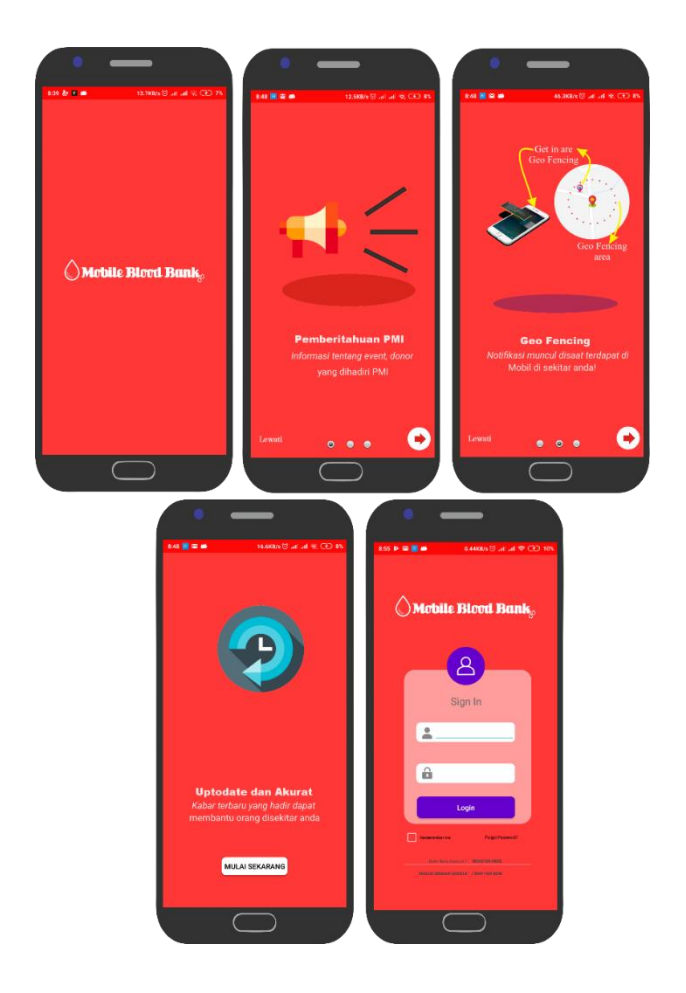

Gambar 5. 1 **Tampilan Intro aplikasi dan login**

Pada gambar diatas dapat dilihat merupakan tampilan awal saat pertama kali aplikasi dibuka setelah diinstal pada smartphone. Pengenalan fitur tersebut dimaksudkan supaya pengguna yang baru menginstal aplikasi tersebut dapat mengenal fungsi secara garis besar aplikasi yang diisntal di smartphone meraka, secara garis besar fungsi dari aplikasi ini adalah pemberitahuan PMI ini merupakan infromasi tentang event donor yang di hadiri PMI dan informasi tentang stock darah yang akan muncul pada saat masuk kawasan geofencing. Form login juga dapat dilihat pada gambar di atas menu login berisi form login yang dapat diisikan data username dan password, jika pengguna telah melakukan donor darah maka pengguna tersebut sudah memiliki user account untuk mengoperasikan aplikasi ini, namun jika belum dapat melakukan registrasi terlebih dahulu. Aplikasi ini juga menyediakan layanan akses tanpa login bagi pengguna yang belum memiliki user account dengan menekan tombol skip for now.

#### **5.1.2. Halaman Utama**

Halaman utama merupakan halaman yang akan sering di jumpai oleh pengguna( *user)* dalam menggunakan aplikasi sistem informasi *blood* donor *marketing*. Pada halaman ini terdapat informasi dan fitur utama dari sistem informasi tersebut.

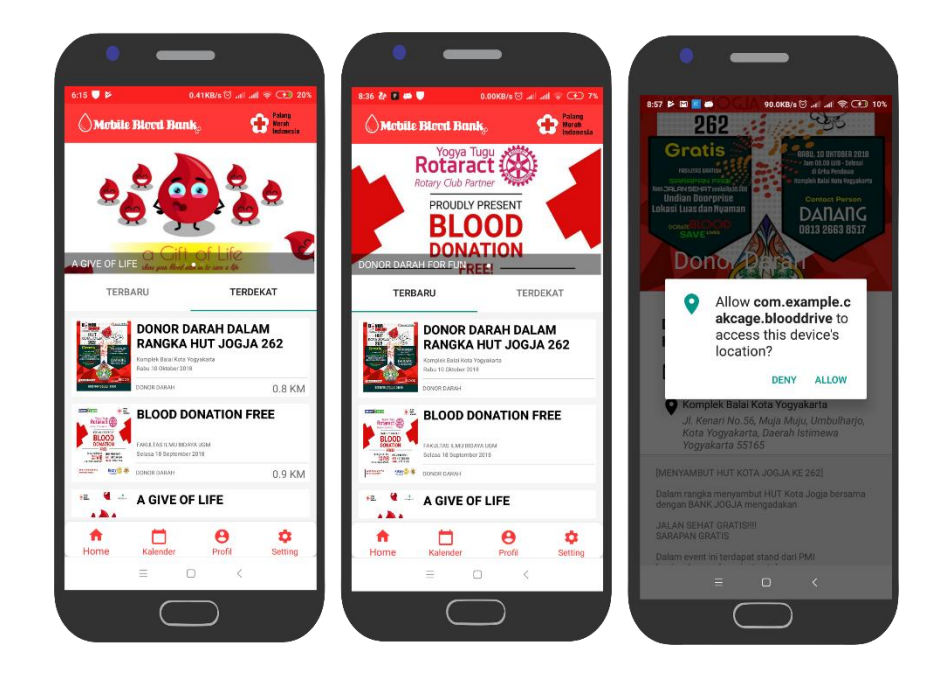

Gambar 5. 2 **Tampilan Home aplikasi**

Pada gambar 5.2 di atas merupakan tampilan utama dari aplikasi Mobile Blood Bank, dalam tampilan utama tersebut terdapat beberapa navaigation bar (menu yang terdapat di paling bawah) dan juga informasi tentang event yang didiri PMI. Pada menu navigation bar terdapat menu Home, Kalender, Profil dan Setting. Dari aplikasi informasi tersebut terdapat pilihan terbaru dan terdekat maksdunya adalah jika pengguna ingin melihat event berdasarkan rantang waktu paling baru maka dapat dilihat dengan menekan tombol terbaru , maka secara otomatis aplikasi akan mengurutkan menurut rantang terbaru dari event tersebut. Dan jiga pengguna ingin mengurutkan event yang dihadiri PMI menurut jarak terdekat dari pengguna makan dapat ditekan terdekat. Selanjutnya, pengguna akan diminta untuk mengaktifkan lokasi menggunakan Global Positioning Unit (GPS) dan terintegrasi dengan layanan google maps yang bertujuan untuk mendeteksi lokasi terkini dari pengguna untuk pengoperasian selanjutnya.

#### **5.1.3. Halaman Detail Event Beserta Maps Event**

Halaman detail event merupakan halaman pada saat di halaman utama, pengguna menekan satu event makan akan muncul halaman detai event. Pada halaman detail event terdapat informasi mengenai event secara lengkap beserta peta lokasi yang menunjukan tempat yang terintegrasi dengan *google maps*.

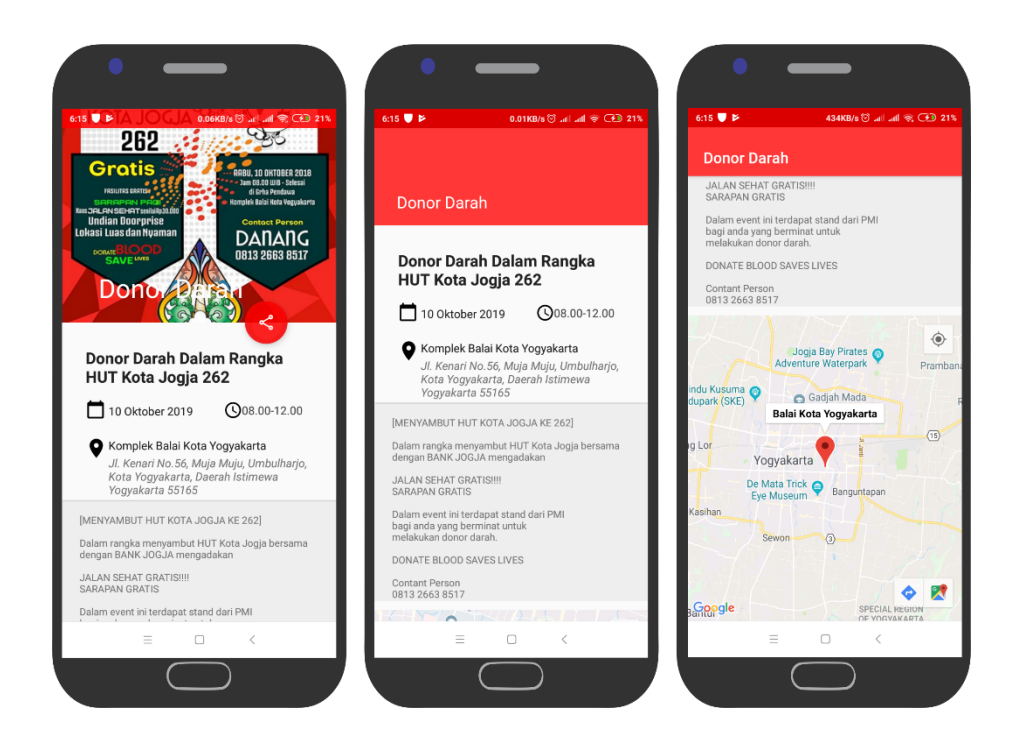

Gambar 5. 3 **Tampilan detail event beserta maps event**

Pada gambar 5.3 diatas merupakan tampilan pada saat pengguna menekan informasi event yang terdapat di menu utama maka akan muncul tampilan seperti pada di atas. Pada tampilan detail event mucul informasi lengkap menganai event yang dihadiri PMI dimulai dari tanggal event akan diselenggarakan, waktu event yang akan belangsung dan juga tempat event. Juga terdapat infromasi tambahan berupa ajakan untuk datang ke event tersebut. Pada halaman tersebut juga di sematkan google maps sehingga pada saat pengguna membukan halamam detail event akan secara otomatis dapat melihat lokasi event dan juga pengguna dapat melihat lokasi pengguna pada saat itu juga.

#### **5.1.4. Halaman Calender event**

Halaman calender merupakan tambahan fitur yang dibuat untuk lebih melengkapi informasi event donor yang dapat dilihat untuk 1 bulan kedepan sehingga lebih mudah untuk melihat event donor untuk kedepannya.

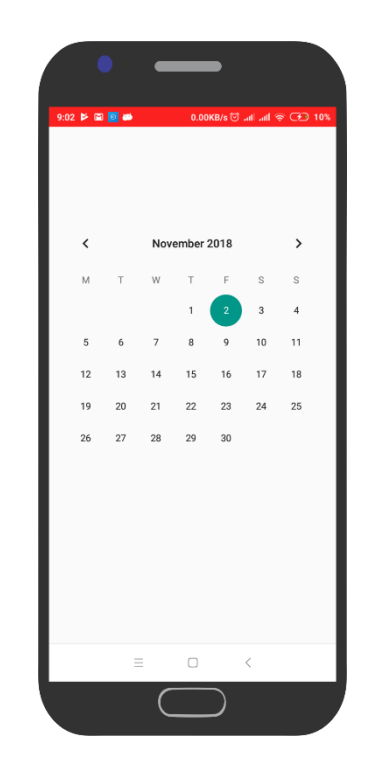

Gambar 5.4 **Tampilan calender event**

Pada gambar 5.4 di atas menupakan halaman pada saat pengguna menekan tombol calender, halaman tersebut pengguna dapat melihat agenda event yang akan terjadi selama satu bulan kedepan hanya dengan melihat calender yang sudah ditandai sebelumya , sehigga memudahkan pengguna untuk mengetahuhi event yang dihadiri UDD PMI SLEMAN.

### **5.1.5. Halaman Profil**

Halaman Profil merupakan halaman yang muncul pada saat pengguna (user) menekan tombol navigationbottom profil. Pada halaman ini berisikan informasi mengenai pendonor.

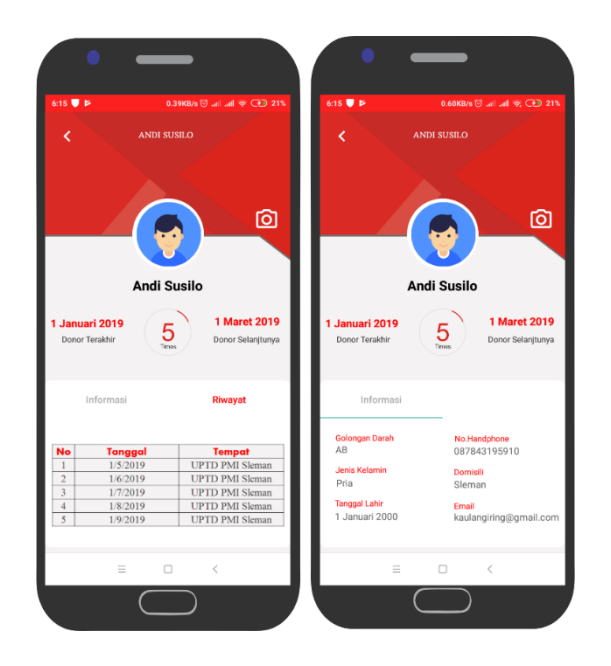

Gambar 5.5 **Tampilan profil**

Pada gambar gambar 5.5 di atas merupaan halam tampilan saat pengguna mennekan tombol profil yang terdapat pada menu navigation bottom, pada halaman tersebut pengguna jika sudah login sebelumnya akan menampilkan nama pengguna aplikasi tersebut, di halaman itu juga dapat melihat tanggal terakhir donor yang berada pada sebelah kiri, untuk bagian tengah adalah jumlah donor yang telah tercatat sebelumnya dan untuk di bagian kanan adalah tanggal untuk melakukan donor selanjutnya. Pada bagian tabulasi informasi terdapat infomasi dari sang pangguna sekaligus pendonor seperti golongan darah, jenis kelamin, tanggal lahir, no hp, domisili dan email yang dapat dihubungi. Pada tabulasi riwayat terdapat informasi mengenai riwayat pengguna selaama telah melakukan donor darah selama ini.

#### **5.1.6. Halaman Notifikasi Geofencing**

Halaman notifikasi geofencing merupakan tampilan pada saat pengguna (user) masuk pada radius 200 m dari lokasi event yang bekerjasama dengan UDD PMI Sleman ataupun saat melintas UDD PMI Sleman.

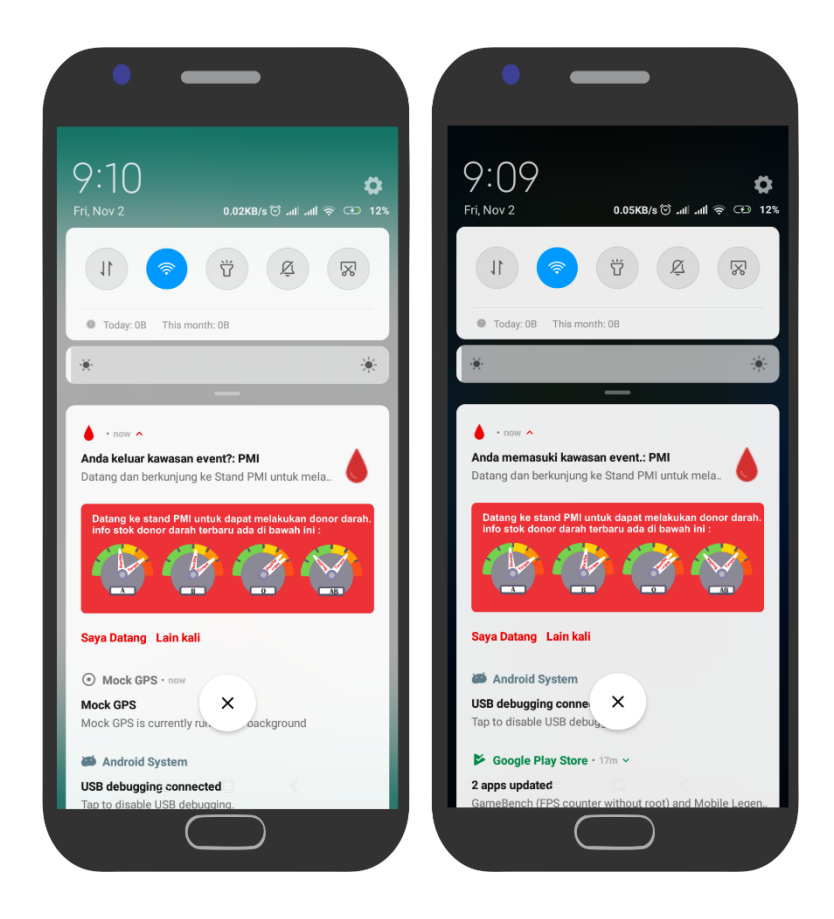

Gambar 5.6 **Tampilan Notifikasi geofencing**

Pada gambar 5.6 di atas merupakan tampilan yang merupakan fitur utama dari aplikasi protoype Mobile blood bank yaitu Geofencing, fitur tersebut memungkinkan pengguna yang telah mengisntal aplikasi pada smarthphone mereka akan mendapatkan sebuah notifikasi apabila telah memasuki sebuah kawasan yang sudah ditandai sebelumnya oleh aplikasi. Pada gambar di atas adalah sebuah notiifikasi pada saat pengguna memasuki kawasan event di sebuah acara atau tempat, dimana pada notifikasi terdapat sebuah informasi bahwa jika anda memasuki kawasan event PMI berarti anda sudah masuk sebuah kawasan yang didekatnya terdapat stand UDD PMI SLEMAN , dan juga informasi dari notifikasi tersebut terdapat sebuah ajakan untuk datang ke stand PMI disertai dengan stock darah yang terbaru pada saat itu juga. Informasi lainnya juga yand didapatkan adalah terdapat 2 pilihan yaitu saya datang dan lain kali, pilihan tersebut nantinya akan membantu UDD PMI SLEMAN dapat mempermudah untuk mempersiapkan persiapan melakukan donor darah dan mempermudah urusan administrasi , dimana sudah tercatat berapa orang yang akan datang untuk melakukan donor darah nantinya.

## **5.1.7. Halaman Bantuan**

Halaman bantuan merupakan tampilan yang muncul pada saat pengguna (user) menekan tombol bantuan yang terdapat pada halaman setting. Pada tampilan bantuan mensajikan informasi singkat mengenai penjelasan fitur yang terdapat pada aplikasi informasi *blood* donor *marketing*.

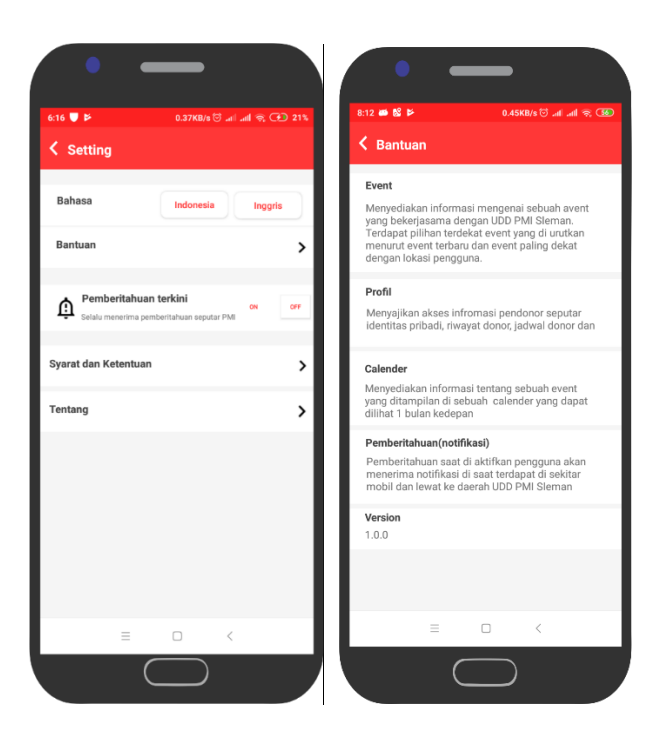

Gambar 5.7 **Tampilan Bantuan**

Pada gambar 5.7 diatas dapat dilihat desain dari fitur Bantuan. Fitur Bantuan memberikan petunjuk bagi pengguna dalam hal pengaksesan informasi pengoperasian sistem, sehingga pengguna sistem ini tidak merasa kesulitan dalam pengoperasian fitur-fitur yang ingin dijalankan.

# **5.2.Perbandingan Sistem yang sudah ada**

Tabel 5. 1 Perbanding sistem yang sudah ada

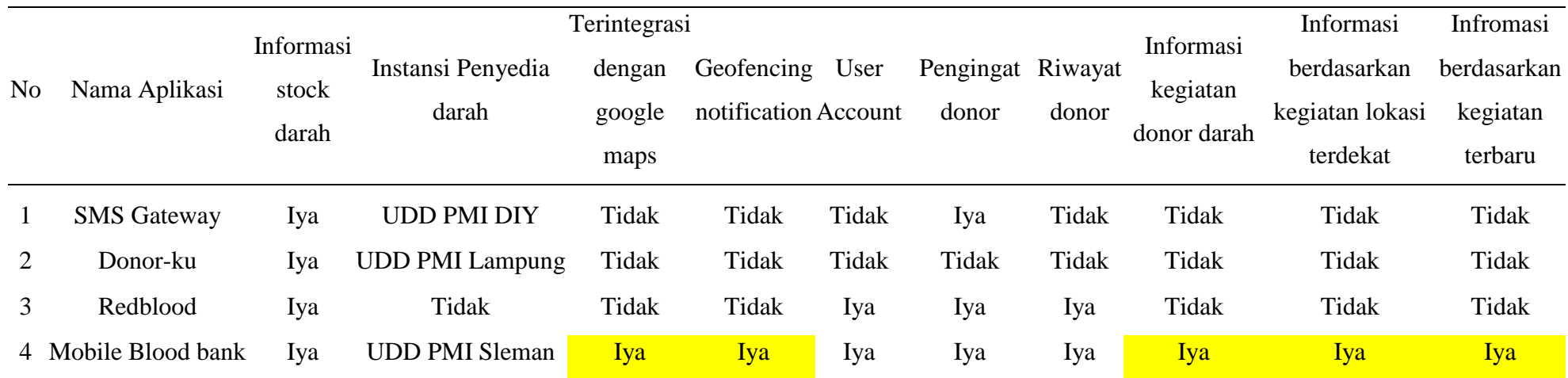

Pada Tabel 5.1 menunjukan aplikasi yang memiliki kedetatan dari segi fitur yang terdapat dalam aplikasi yang sudah ada terkait pengelolaan informasi donor darah diantaranya SMS Gateway, Donor-ku, Redblood yang didapatkan melalui layanan *google playstore,* selanjutnya dari masing-masing sistem yang sudah ada dibandingkan dengan sistem usulan yang telah dirancang berdasarkan keinginan konsumen dan diperoleh informasi sistem usulan yang telah dirancang memiliki 5 kelebihan di bandingkan dengan sistem yang sudah ada. Terintegrasi dengan google maps, Geofecnign notification, Informasi berdasarkan kegiatan lokasi terdekat, infromasi berdasarkan kegiatan terba

### **5.3.Potensi Peluang dari hasil sistem yang telah dirancang**

Potensi peluang yang terdapat dalam sistem yang telah dirancang adalah sebagai berikut:

- 1. Terintegrasi dengan unit donor darah yang terdapat dalam satu kota sehingga informasi mengenai kegiatan donor darah didapatkan bukan hanya dari sati UDD PMI Sleman.
- 2. Informasi mengenai berita yang memotivasi calon pendonor seperti adanya halaman berita yang khusus membuat infomrasi pentingnya donor donor dan dampak positif setelah melakukan donor.
- 3. Gesture slide aplikasi yang masih belum di implementasikan pada sistem *blood donor marketing*, akan lebih bagus untuk megimplementasikan gesture slide aplikasi sehingga memudahkan pengguna (user)
- 4. Menampilkan rhesus negative dan positif pada setiap infomasi stock donor sehingga akan lebih spesifik lagi informasi yang didapatkan.
- 5. User Interface yang harus dikembangkan lagi untuk menarik pengguna untuk menggunakan aplikasi tersebut sehingga apabila satu pengguna sudah menyukai user interface kemungkinan akan di bagikan kepada teman sekitarnya.